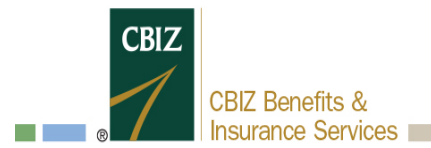

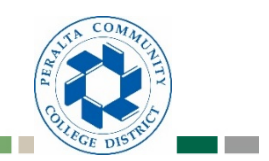

# **Flexible Spending Online Enrollment**

**PLEASE INTERFEAT WAS SET ON THE ENROYMENT OPPORTUNITY OF A PROPERTY OF A PROPERTY OF A PROPERTY OF A PROPERTY OF A PROPERTY OF A PROPERTY OF A PROPERTY OF A PROPERTY OF A PROPERTY OF A PROPERTY OF A PROPERTY OF A PROPERTY will miss your opportunity to participate in the program. PLEASE NOTE: You must complete your enrollment prior to the enrollment deadline provided by your employer or you** 

# **Current enrollees/participants who have been in the plan before:**

- $\triangleright$  Go t[o https://myplans.cbiz.com](https://myplans.cbiz.com/)
	- > If you have not registered before; select "New User Registration" or
	- If you have registered or are not sure; select "Forgot Password"
	- $\triangleright$  Step 1:
		- o First Name
		- o Last Name
		- o Social Security Number
		- o Zip Code
	- $\triangleright$  Step 2:
		- o Create 3 security questions and answers (these will be asked if you need to reset password in the future)
	- $\triangleright$  Step 3:
		- o Create username and password (in real-time)

#### **New enrollees/participants who have NOT been in the plan:**

▶ Go t[o https://myplans.cbiz.com;](https://myplans.cbiz.com/) under "Setting Up New Account" enter CODE: BIS-B04934

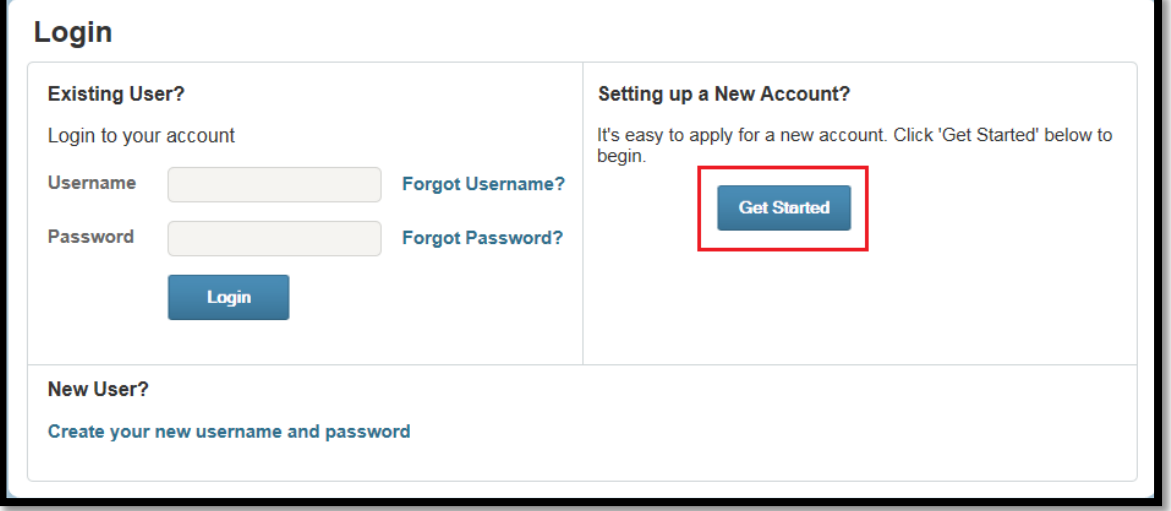

 $\triangleright$  Complete required fields to self-register. Once you are logged in follow the steps below to enroll.

## **Step 1 of 8:**

After you log in, click the "Enroll Now" button towards the middle of the home page.

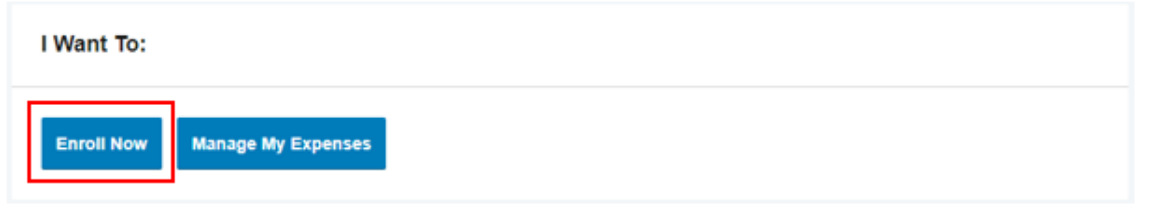

#### **Step 2 of 8:**

Review the plans you are eligible for and click the "Begin Your Enrollment Now" button when ready.

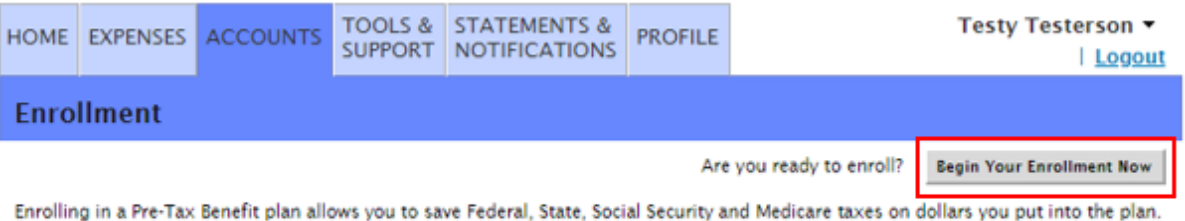

You could save approximately 30% on every plan dollar you spend, depending on your tax bracket.

Review your available plans to find out how to best use these programs. To learn more about the benefits offered, click on the appropriate Plan Description link below.

## **Step 3 of 8:**

First, verify/update your profile and click "continue".

#### **Step 4 of 8:**

Then, check each acknowledgement box once you understand the plans available and click "continue".

2020 Medical Reimbursement Expense The Medical Flexible Spending Account allows employees to pay for certain eligible medical expenses that are not covered by insurance with pre-tax dollars The EBIA link under Tools & Support, Quick Links is a helpful tool that identifies types of expenses that are covered under the Medical Flexible Spending Account. This will assist you in making a better decision on your election for the upcoming plan year. Reminder - As of January 1, 2011, over-the-counter (OTC) drugs, medicines and biologicals will continue to be eligible for reimbursement as long as the request is accompanied by a doctor's prescription. This means items such as cough medicines, pain relievers, acid controllers, and diaper rash ointment will now require a doctor's prescription to be submitted along with the reimbursement request. Insulin and select OTC items, such as band-aids, will continue to be eligible without a prescription

I have read and understand the 2020 Medical Reimbursement Expense rules

#### **Step 5 of 8:**

Enter in the desired election for each plan that you wish to enroll in. Do note that some elections are *annual* and some are *monthly.* For plan(s) that you do not wish to enroll, leave the field blank. Click "Continue" when finished.

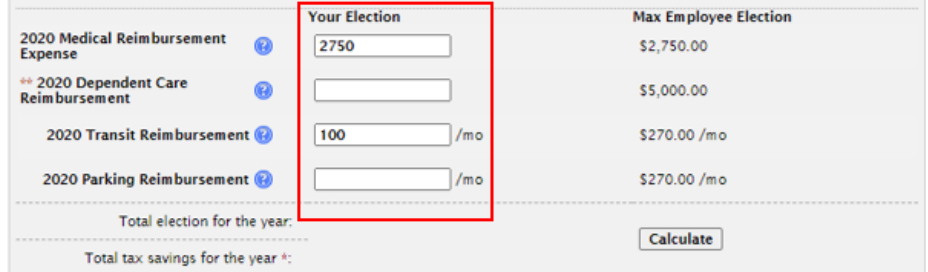

\* Tax savings estimate is based on a 30% tax rate. True tax savings will be based on your individual circumstances.<br>\*\* You can enroll now, but you must add dependent(s) later in order to file claims.

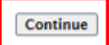

#### **Step 6 of 8:**

Choose the payment method of your reimbursements. If Debit Card is available, you will still have the option to be reimbursed by valid claims, but a card will also be issued in your name. If Direct Deposit is chosen, you will need to enter in your bank information. Click "Continue" when finished.

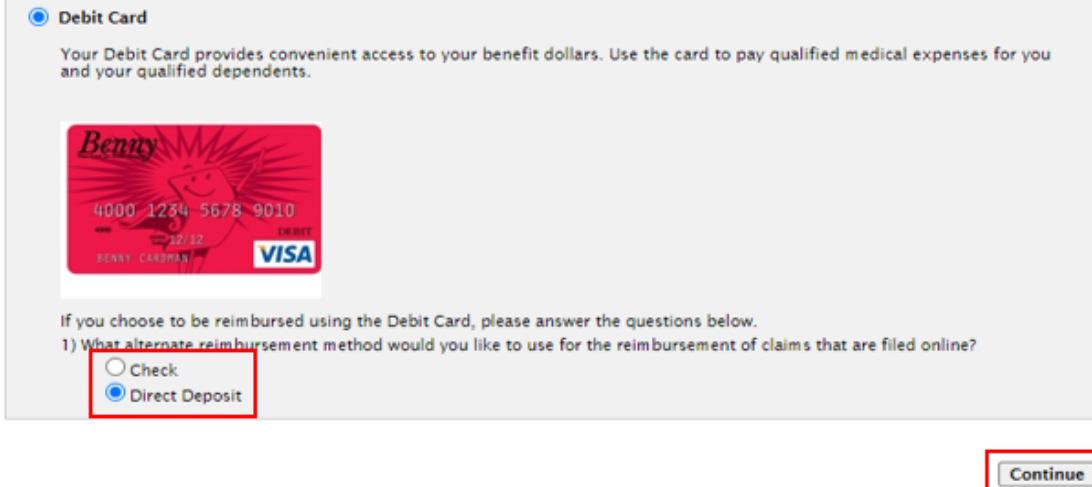

#### **Step 7 of 8:**

Verify your information. You may go back to any previous page by clicking the "Edit Information" button. Once verified, click "Submit".

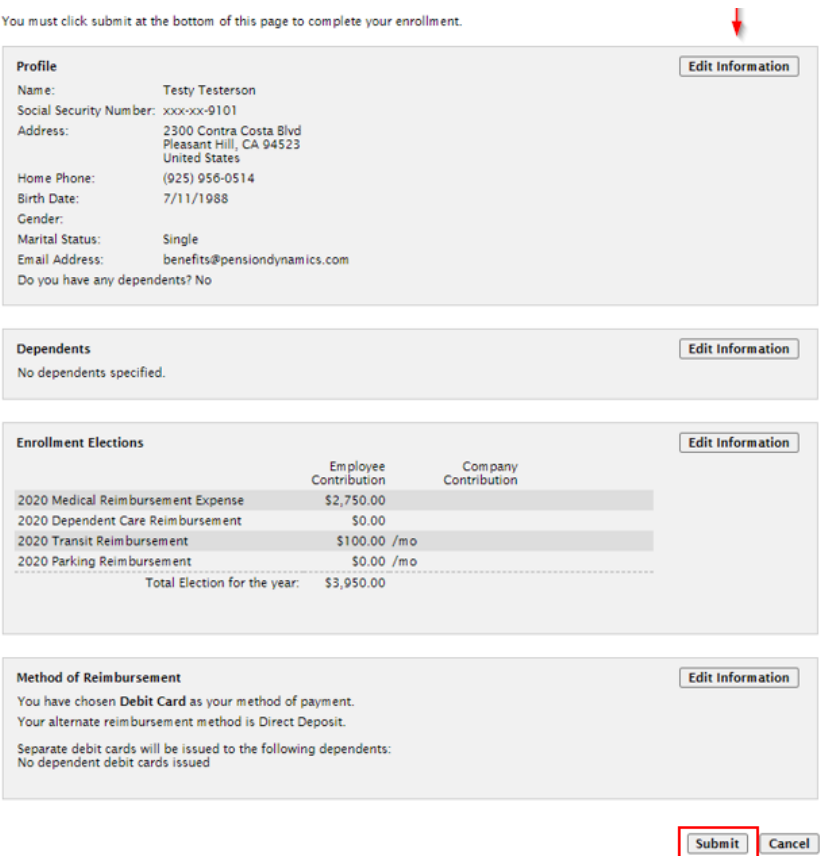

#### **Step 8 of 8:**

You're all set! You may revisit the homepage and review your account at any time. If your plan offers debit cards, one will be mailed to the address provided.